# **Il comunicatore GSM JA-80Y**

#### *(Richiesto firmware versione XA61008 o superiore)*

Il comunicatore GSM è un componente del sistema Jablotron Oasis 80. E' stato progettato per essere installato all'interno dell'alloggiamento della centrale. Collegato ad una rete GSM consente le seguenti funzioni:

- notifica degli eventi tramite SMS (fino ad un massimo di 8 numeri telefonici)
- notifica degli eventi tramite chiamata telefonica con segnale acustico di avvertimento
- notifica degli eventi ad un ARC (Centro di Ricezione Automatico conosciuto anche come Stazione di Monitoraggio Centrale) - fino ad un massimo di 2 ARC
- teleassistenza e programmazione tramite telefono (autorizzando remotamente una tastiera telefonica o tramite delle istruzioni SMS)
- comando a distanza di apparecchiature domotiche tramite la chiamata da un numero autorizzato (senza addebito in caso di chiamate senza riposta)
- teleassistenza e programmazione tramite Internet [\(www.GSMlink.cz\)](http://www.gsmlink.cz/)
- collegamento di un apparecchio telefonico = linea telefonica simulata = funzione di accesso GSM (incluso protocollo CLIP = ID numero chiamante e trasferimento SMS)
- audio bidirezionale tramite SP-02 collegato al comunicatore
- connessione ad un PC ad Internet (funzione modem GPRS)

# **1. Installazione nella centrale**

Acquistando separatamente il modulo del comunicatore, per prima cosa questo dovrà essere installato nella centrale Oasis con la seguente modalità:

- a) **togliere alimentazione** dalla centrale (sia da rete che da batteria)
- b) **fissate il comunicatore** all'interno dell'alloggiamento della centrale utilizzando le viti e **collegate il suo cavo** al quadro principale
- c) fissate **l'antenna GSM adesiva** all'interno dell'alloggiamento di plastica della centrale (sulla parte inferiore della parete interna) e collegate l'antenna al comunicatore – **non attivate mai l'alimentazione della centrale** se l'antenna GSM non è collegata al modulo GSM, per evitare seri danni.
- d) **collegate i cavi relativi** al comunicatore nel caso vogliate utilizzare la linea telefonica simulata, all'uscita AUX o ad un cavo dati seriale per PC per la funzione modem GPRS

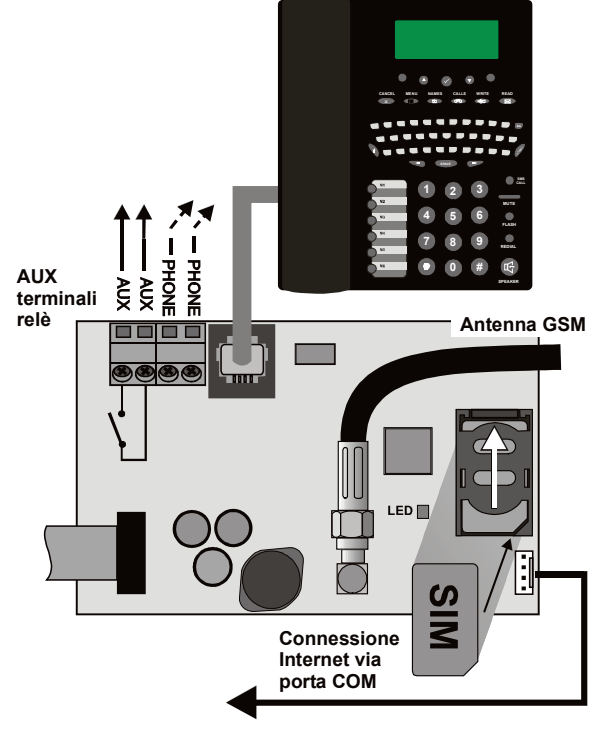

*Fig. 1 Cablaggio del comunicatore* 

# **2. Prima accensione del comunicatore**

Se il comunicatore è installato nella centrale e la sua antenna GSM è collegata, allora dovete:

a) **avere a disposizione una SIM card appropriata**. Deve essere stata attivata (prima controllate se funziona in un cellulare). Nel caso in cui

richieda un codice PIN quando accendete il telefono, disattivate la funzione di richiesta di codice PIN (per esempio, con un Nokia, attraverso: Menu / Impostazioni / Impostazioni di sicurezza / Richiesta del codice PIN / Off). Il comunicatore è in grado di funzionare con una card prepagata, ma per un funzionamento più sicuro è consigliabile una card a tariffa (vedi 5.16).

- b) **inserite la SIM card** nel comunicatore (per aprire l'alloggiamento della card sollevate leggermente la sua protezione)
- c) **alimentate la centrale** (alimentazione da rete e batteria). Il **LED rosso** del comunicatore dovrebbe spegnersi **entro un minuto** = registrazione alla rete GSM eseguita.

*Se, dopo un certo periodo, il Led rosso incomincia a lampeggiare, interrompete l'alimentazione della centrale, inserite la SIM card in un telefono mobile e fate in modo che si colleghi alla rete vicino alla centrale, senza alcuna richiesta di codice PIN.*

- d) **chiudete il coperchio della centrale**; il sistema di allarme dovrebbe trovarsi in modalità programmazione, in caso contrario, inserite ∗0 Codice installatore (impostazione di default: 8080) con il sistema di allarme disinserito.
- e) **Digitate 98101** per impostare il testo del comunicatore in lingua inglese di default.
- f) **digitate 922 per misurare l'intensità del segnale GSM** (dovrebbe indicare una gamma da 1/4 a 4/4). Dovrebbe essere **almeno a 2/4** per un funzionamento affidabile. Se il segnale è debole, cambiate la posizione della centrale o provate con una SIM card di un provider differente (non è consigliabile utilizzare un'antenna direzionale o ad elevata amplificazione - ved[i 5.1\)](#page-4-0).
- g) se il segnale GSM è sufficiente, **testare le funzioni del comunicatore** (per esempio chiamando il numero della SIM card del sistema e autorizzando la tastiera del telefono che state utilizzando) – ved[i 3.3.](#page-1-0)

**Se il comunicatore è installato in una località vicino ad un confine di stato, dove è molto frequente il roaming su una rete straniera** (es. quando l'intensità del segnale è fluttuante), vi consigliamo di bloccare la funzione di roaming della SIM card per evitare inutili ed elevati costi di comunicazione. Contattate il vostro provider GSM per ulteriori dettagli.

#### **3. Funzioni utente del comunicatore**

Di seguito sono descritte tutte le funzioni del comunicatore. L'installatore dovrebbe mostrare all'utente finale come utilizzare le funzioni di una specifica installazione.

#### **3.1. Chiamare da un telefono collegato**

Il comunicatore fornisce una linea telefonica simulata (incluso il protocollo CLIP) per collegare un apparecchio telefonico:

- **il telefono** (solo con selettore a toni il modello raccomandato è un Jablotron SMS 8010 -) deve essere collegato alla **presa telefonica** sul quadro del comunicatore (o ai morsetti del TELEFONO)
- il telefono può essere utilizzato **come se fosse collegato ad una linea telefonica standard** (impostazioni di default del comunicatore)
- se si utilizza il telefono modello Jablotron **SMS8010**, **oltre alle telefonate**, sarà possibile inviare e ricevere **messaggi SMS**; le telefonate senza risposta sono registrate e visualizzate ed è inoltre disponibile un **elenco di numeri telefonici** (vedi [1.1.1\)](#page-6-0)
- il **comunicatore interrompe le telefonate in corso** per inviare comunicazioni di eventi
- alcuni apparecchi telefonici sono sensibili ai segnali radio GSM circostanti. **Se sentite forti interferenze** nel ricevitore telefonico causate dal segnale GSM del comunicatore, cambiate la posizione dell'apparecchio telefonico.

#### **3.2. Audio bidirezionale**

Se si desidera ascoltare o comunicare verbalmente, sarà necessario collegare lo speaker SP-02 alla linea telefonica simulata attraverso il comunicatore. Il citofono può essere collegato in parallelo a qualsiasi apparecchio telefonico esistente. L'SP-02 funziona come un risponditore automatico alle chiamate provenienti dai numeri telefonici autorizzati e permette la funzione di ascolto. L'SP-02 inoltre dispone di una funzione di selezione automatica per chiamare un numero inserito nella sua memoria. Per ulteriori dettagli su come autorizzare i numeri all'ascolto e per programmare i numeri di selezione automatica fate riferimento al manuale dell'SP-02.

#### <span id="page-1-0"></span>**3.3. Autorizzare temporaneamente una tastiera telefonica come tastiera di sistema**

E' possibile gestire il sistema a distanza autorizzando temporaneamente una tastiera telefonica nel seguente modo:

- a) **componete il numero della SIM card del sistema** (se un telefono è collegato alla linea simulata del comunicatore, questo incomincerà a squillare)
- b) **dopo aver squillato per 25 secondi** (programmabile) il sistema risponderà con un breve **segnale acustico**
- c) **digitate un codice di accesso valido** sulla tastiera del telefono (es. 8080 o 1234 se le impostazioni di default fossero ancora valide)
- d) **la tastiera del telefono si comporterà come una tastiera di sistema** e un **segnale acustico** nel ricevitore **indicherà lo status della centrale**: *1 bip = INSERITO, 2 bip = DISINSERITO, 3 bip = Modalità programmazione, 4 bip =inserimento errato del codice, suono di sirena = allarme*
- e) ora è possibile **gestire il sistema dalla tastiera del telefono** come con la tastiera di sistema – inclusi i comandi che iniziano con ∗ (per esempio ∗81 per attivare l'uscita PGX)
- f) per uscire da questa modalità dovete semplicemente interrompere la telefonata (comunque, se entro un minuto non imposterete alcun comando, la telefonata si interromperà automaticamente)

#### *Note:*

- **non digitate le sequenze sulla tastiera del telefono troppo velocemente,** ogni segnale digitato necessita di un certo tempo per essere inviato (dipende dal tipo di telefono e dalla qualità della connessione GSM)
- per gestire il sistema a distanza potete utilizzare nello stesso modo anche **un telefono a linea fissa** (il telefono deve essere impostato sulla selezione a toni)
- il sistema **può essere gestito anche dalla tastiera di un telefono collegato direttamente alla linea simulata del comunicatore**. Dovete semplicemente sollevare il ricevitore e premere brevemente il tasto #. A questo punto il telefono sarà pronto a funzionare come la tastiera della centrale. Per terminare le operazioni, semplicemente riagganciate.
- dovete autorizzare le tastiere telefoniche ogni volta che chiamerete il sistema impostando i codici specificati in precedenza, poiché le tastiere telefoniche sono autorizzate ad agire come tastiere di sistema solo per la durata di una chiamata verso il sistema.

#### **3.4. Istruzioni via SMS per controllare il sistema a distanza**

Tutti i messaggi SMS in entrata sono controllati dal comunicatore e se ci sono delle istruzioni indirizzate al sistema, queste saranno eseguite. Ogni messaggio di istruzione deve avere il seguente formato:

#### **codice istruzioni**

*(codice valido spazio istruzioni)*

Codice valido = qualsiasi codice valido nel sistema (es. 8080, 1234 ecc.) Testi di istruzione di default (editabile – vedi 5.4)

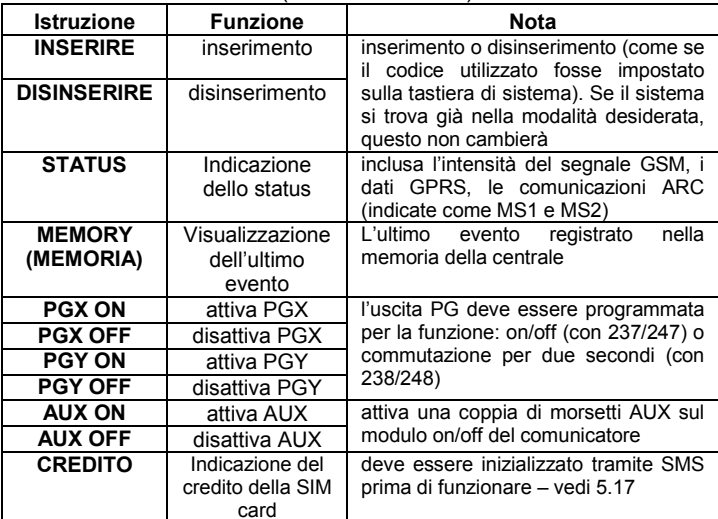

*Esempio: inviando: "codice INSERIRE" (codice valido – spazio -*

*INSERIRE il sistema si inserirà (se già inserito non cambierà il suo status) Note:*

- l'esecuzione delle istruzioni è confermata tramite un SMS di risposta
- i testi relativi alle istruzioni non sono modificabili e sono consentiti solo I caratteri ASCII
- in un messaggio SMS può essere contenuta una sola istruzione
- un'istruzione di inserimento/disinserimento che inizia con il codice installatore sarà eseguita solo se le operazioni di inserimento/disinserimento con il codice installatore sono abilitate sulla centrale (protezione contro gli inserimenti/disinserimenti non autorizzati da parte degli installatori)
- un'istruzione SMS può essere inviata al sistema di allarme anche da un telefono (es. SMS8010) collegato al comunicatore – per chiamare, comporre il numero 001 (senza addebito)
- se nell'istruzione è presente qualsiasi altro testo non separato da "%", l'istruzione non sarà eseguita
- inviando un'istruzione, se non siete sicuri che un altro tipo di testo possa venir aggiunto automaticamente all'SMS (per esempio, quando si utilizza un internet gate SMS) digitate l'istruzione come: **%codice istruzione%%**

#### <span id="page-1-2"></span>**3.5. Teleassistenza senza addebito tramite telefonate senza risposta provenienti da telefoni pre-autorizzati**

Un numero limitato di funzioni del sistema possono essere attivate a distanza chiamando il sistema da telefoni autorizzati ed interrompendo le chiamate prima che il sistema risponda. Questo controllo limitato del sistema non ha costi di chiamata. E' possibile autorizzare i numeri telefonici inseriti nella memoria da M1 a M8 (utilizzati anche per la notifica degli eventi – vedi [4\)](#page-1-1).

Per autorizzare un numero di telefono memorizzate ∗ alla fine del numero e fate seguire un'altra singola cifra 1, 2, 3, 8 o 9) – vedi note alla sezione 4.

Se questo numero chiama, il comunicatore genera "∗ **cifra**" dopo il primo squillo (come se fosse stato impostato manualmente sulla tastiera di sistema) Questo tipo di teleassistenza senza addebito, tramite chiamate non risposte, consente le seguenti funzioni secondo il numero memorizzato alla fine (dopo \*) o del numero telefonico in memoria:

- ∗**1 attiva l'intero sistema** (= pulsanti della tastiera ABC)
- ∗**2 attiva la sezione A** (= pulsante A)\*
- ∗**3 attiva le sezioni A & B** o B (= pulsante B)\*
- ∗**8 PGX si attiva per 2 sec.** (se PGX è programmata per la funzione ad impulsi)
- ∗**9 PGY si attiva per 2 sec.** (se PGY è programmata per la funzione ad impulsi)

*Note:*

- se un telefono **non invia i dati identificativi del chiamante**, non potrà essere utilizzato per questo tipo di controllo a distanza tramite telefono
- se la telefonata si interrompe prima che la centrale risponda, il controllo a distanza è **gratuito**
- un telefono autorizzato per il controllo a distanza gratuito **può, anche temporaneamente, autorizzare la sua tastiera** a gestire **completamente** il sistema (vedi [3.3\)](#page-1-0) – dovete solo lasciarlo squillare fino alla risposta della centrale
- se desiderate che il telefono autorizzato al controllo a distanza gratuito non riceva le notifiche degli eventi, disattivate le notifiche per quel numero telefonico (vedi [5.4\)](#page-4-1).
- l'inserimento con ∗1**,** ∗2 e ∗3 avrà successo solo se la funzione è autorizzata nella centrale

# <span id="page-1-1"></span>**4. Notifiche degli eventi inviate agli apparecchi telefonici**

Il comunicatore può notificare gli eventi che si sono verificati nel sistema Oasis inviando le notifiche via SMS e/o chiamando i numeri telefonici con un segnale acustico (utilizzato generalmente come segnale acustico per avvisare che un SMS deve essere letto). La notifica può essere programmata per l'invio fino ad 8 numeri di telefono.

Le notifiche più frequentemente richieste sono già assegnate di default ai tasti di memorizzazione dei numeri di telefono, perciò dovrete semplicemente programmare i vostri numeri telefonici abbinandoli alle memorie con le notifiche già assegnate. Se lo desiderate, anche altri eventi possono essere notificati al numero memorizzato, cioè la lista delle notifiche assegnata ad un dato numero può essere modificata (vedi [5.4\)](#page-4-1)

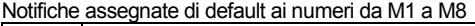

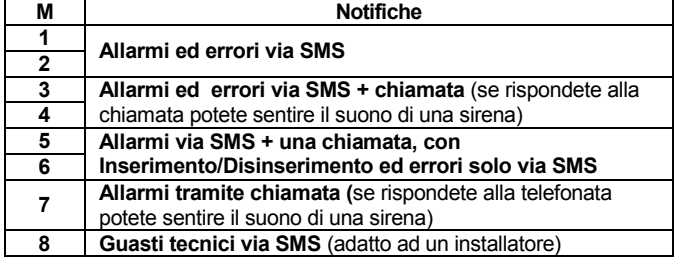

Per programmare i numeri di telefono nelle memorie M, inserite queste sequenze in Modalità programmazione:

**81 M xxx...x** ∗**0**

dove:

**M** è la memoria da 1 a 8

**xxx...x** è un numero di telefono (max. 20 cifre)

*Esempio: impostando 81 5 777 777 777* ∗*0 si inserirà il numero 777777777 nella memoria M5 (Gli allarmi saranno notificati tramite SMS + chiamata, Inserimento/Disinserimento ed errori solo via SMS)*

**Per cancellare un numero dalla memoria** M inserite: **81 M** ∗**0** *Note:*

- Digitando ∗**9** davanti alla prima cifra si inserirà un **"+**" per le chiamate internazionali
- Se desiderate che gli eventi siano **notificati al telefono collegato al comunicatore** (SMS8010) programmate il numero telefonico 001 nella memoria
- **Il testo dell'SMS di notifica è composto da**: nome dell'installazione, nome dell'evento, numero e nome dell'origine dell'evento (dispositivo o codice), data ed ora. Esempio: "Notifica dal vostro allarme: zona 47: dispositivo: Ora 01.08. 11:27"
- **Se è necessario notificare altri eventi o testi** ad un numero specifico, cambiate le impostazioni del comunicatore (vedi [5.4](#page-4-1) e 5.4)

 Quando si memorizzano i numeri di telefono inserendo ∗7 dopo l'ultima cifra del numero (anche il simbolo ∗ è memorizzato) e digitando un'altra cifra (1, 2, 3, 8 o 9), se questo numero chiama il sistema, questo si comporterà come se "∗ cifra" fosse stato digitato subito dopo il primo squillo, cioè come se fosse stato impostato manualmente sulla tastiera di sistema – **vedi sezione** [3.5.](#page-1-2) Esempio: impostando *81 5 777 777 777*  <sup>∗</sup>*79* <sup>∗</sup>*0 si autorizzano le chiamate dal numero di telefono 777777777 per inserire l'uscita PGY per 2 secondi (il comando* ∗*9 sarà eseguito dopo il primo squillo da questo numero). L'uscita PGY deve essere programmata per una funzione ad impulsi di due secondi. Questa programmazione è adatta per l'apertura della serratura elettrica di una porta, di un cancello automatico ecc.*

# **4.1. Programmazione**

La programmazione più comoda è quella eseguibile tramite un PC dotato di un software ComLink o su Internet al sito web[: www.GSMLink.cz](http://www.gsmlink.cz/)

La programmazione è possibile anche utilizzando la tastiera di sistema:

- La centrale deve essere in **Modalità programmazione** in caso contrario, digitate ∗0 Codice installatore (impostazione di default: 8080) mentre il sistema è disinserito.
- Impostate le relative sequenze di programmazione (vedi descrizione che segue)
- **Per abbandonare la modalità programmazione** premete il tasto **#**

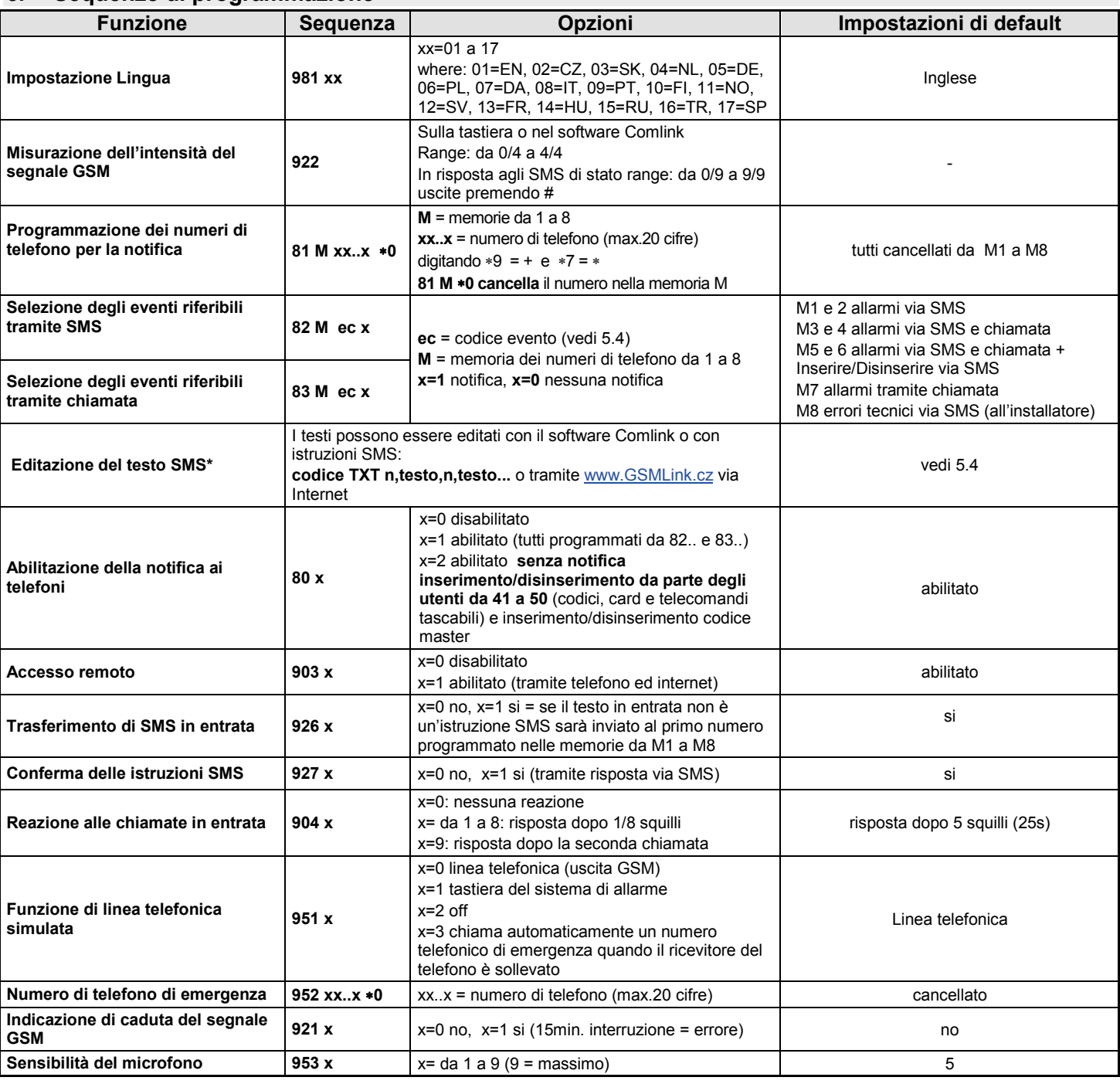

# <span id="page-2-0"></span>**5. Sequenze di programmazione**

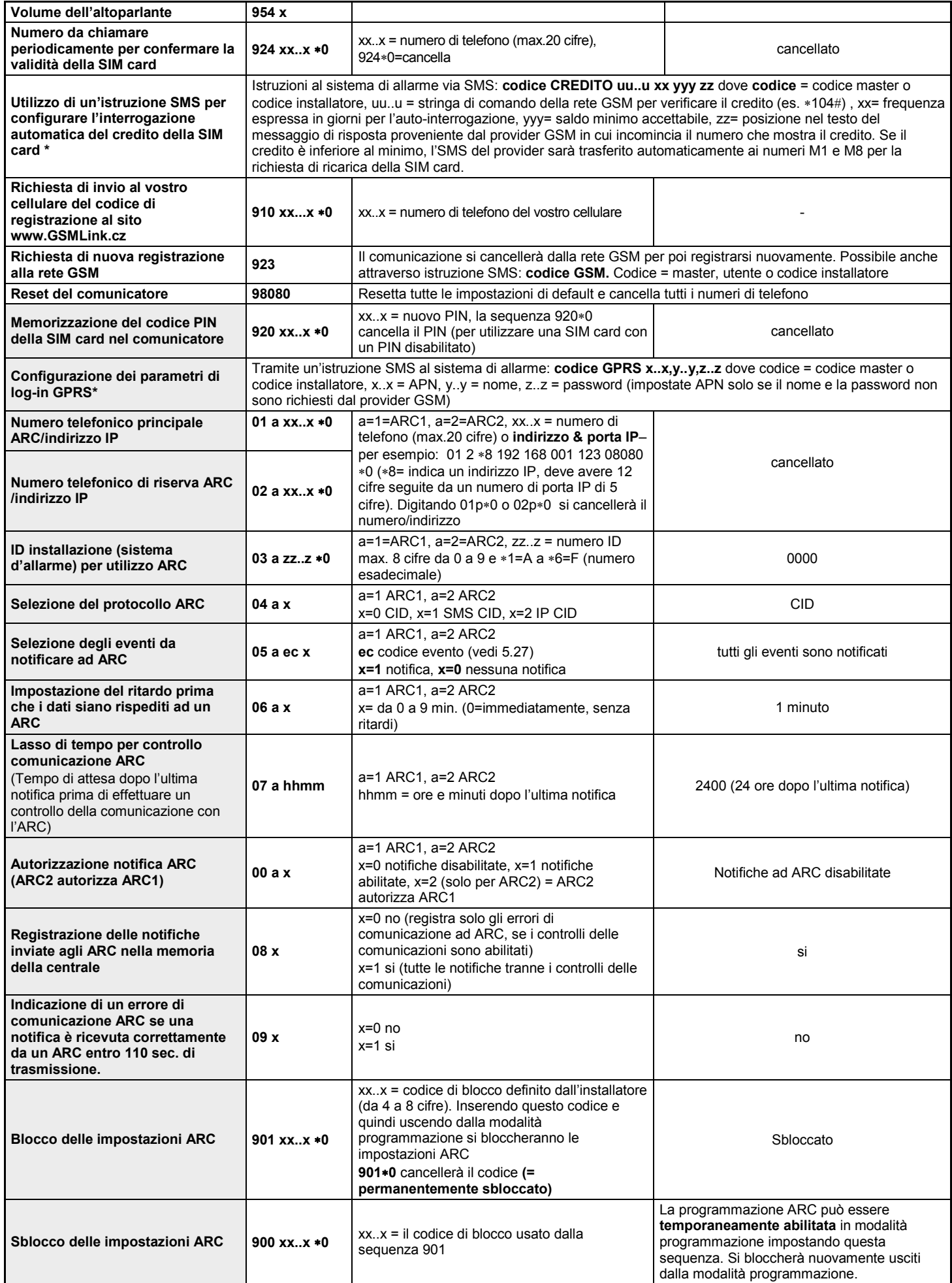

**Questi parametri** influenzano le notifiche ad ARC ed è impossibile modificarli se le impostazioni ARC sono bloccate.

**\*** Questi parametri non possono essere programmati dalla tastiera di sistema, ma possono essere programmati inviando delle istruzioni SMS o attraverso il software Comlink.

#### <span id="page-4-0"></span>**5.1. Impostazione della lingua**

la lingua del testo usato dal comunicator può essere regolata tramite istruzione:

Dove:

**981 xx**

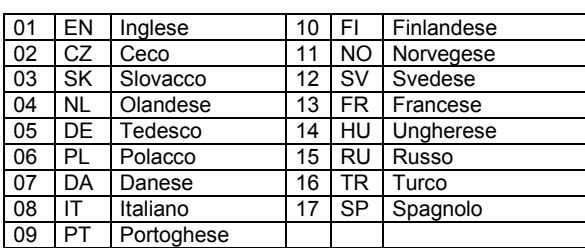

*Note:*

- *Impostare la lingua prima di programmare il sistema (la scelta del testo cambierà le impostazioni di testo di default della fabbrica).*
- *Il cambiamento della lingua nel comunicatore provocherà il cambiamento automatico della lingua nella tastiera collegata (anche la tastiera senza fili se collegata).*
- *Set language will not be change when reset is performed*

**Esempio:** regolando **98108** la lingua Italiana sarà regolata.

Default di fabbrica: 98101 = inglese

#### **5.2. Misurazione dell'intensità del segnale GSM**

Una buona qualità dei segnali GSM è indispensabile perché il comunicatore funzioni in maniera affidabile. Digitando **922** si avvia la misurazione del segnale GSM. La tastiera quindi visualizza l'intensità del segnale in una gamma che và da 1/4 a 4/4 e la misurazione sarà ripetuta

ogni secondo (indicata da segnali acustici). Questa funzione consente di trovare una posizione adatta dove sistemare la centrale (o l'antenna GSM). **Premete il tasto #** per **uscire dalla funzione di misurazione del segnale GSM**.

Gli SMS di risposta alla richiesta di stato visualizzano il livello del segnale GSM nel range da 0/9 a 9/9.

Si deve leggere un segnale almeno di 2/4. Dove c'è un segnale debole, consigliamo di provare un'altra SIM card del provider GSM.

**Attenzione:** Non è consigliabile utilizzare un'antenna GSM direzionale o ad elevata amplificazione per ottenere un segnale migliore perché, in questo modo, il comunicatore comunicherebbe con un singolo ripetitore di rete mobile e la comunicazione non sarebbe stabile. Inoltre il sistema GSM non può operare correttamente se la distanza dal ripetitore è superiore a 30km (anche se il segnale è abbastanza forte), dato che il ritardo nello scambio dei dati sarebbe più lungo del tempo richiesto dallo standard GSM.

#### **5.3. Programmazione dei numeri telefonici per la notifica**  Vedi parte 4.

#### <span id="page-4-1"></span>**5.4. Selezione degli eventi notificati telefonicamente**

La lista di default degli eventi notificati e la loro assegnazione ai numeri di telefono da M1 a M8 può essere modificata da questa sequenza.

- La lista completa degli eventi notificabili è mostrata nella tabella che segue.
- E' possibile scegliere se notificare gli eventi con un SMS o con una chiamata, o con un SMS seguito da una chiamata
- Ogni evento corrisponde ad un testo SMS programmato di default. Questi testi possono essere editati (vedi 5.4). I segnali acustici di notifica attraverso chiamata sono fissi e non possono essere modificati (es. un allarme è indicato dal suono di una sirena se si risponde ad una chiamata di notifica)

#### **Lista degli eventi che possono essere notificati telefonicamente e loro abbinamento di default a determinati numeri telefonici**

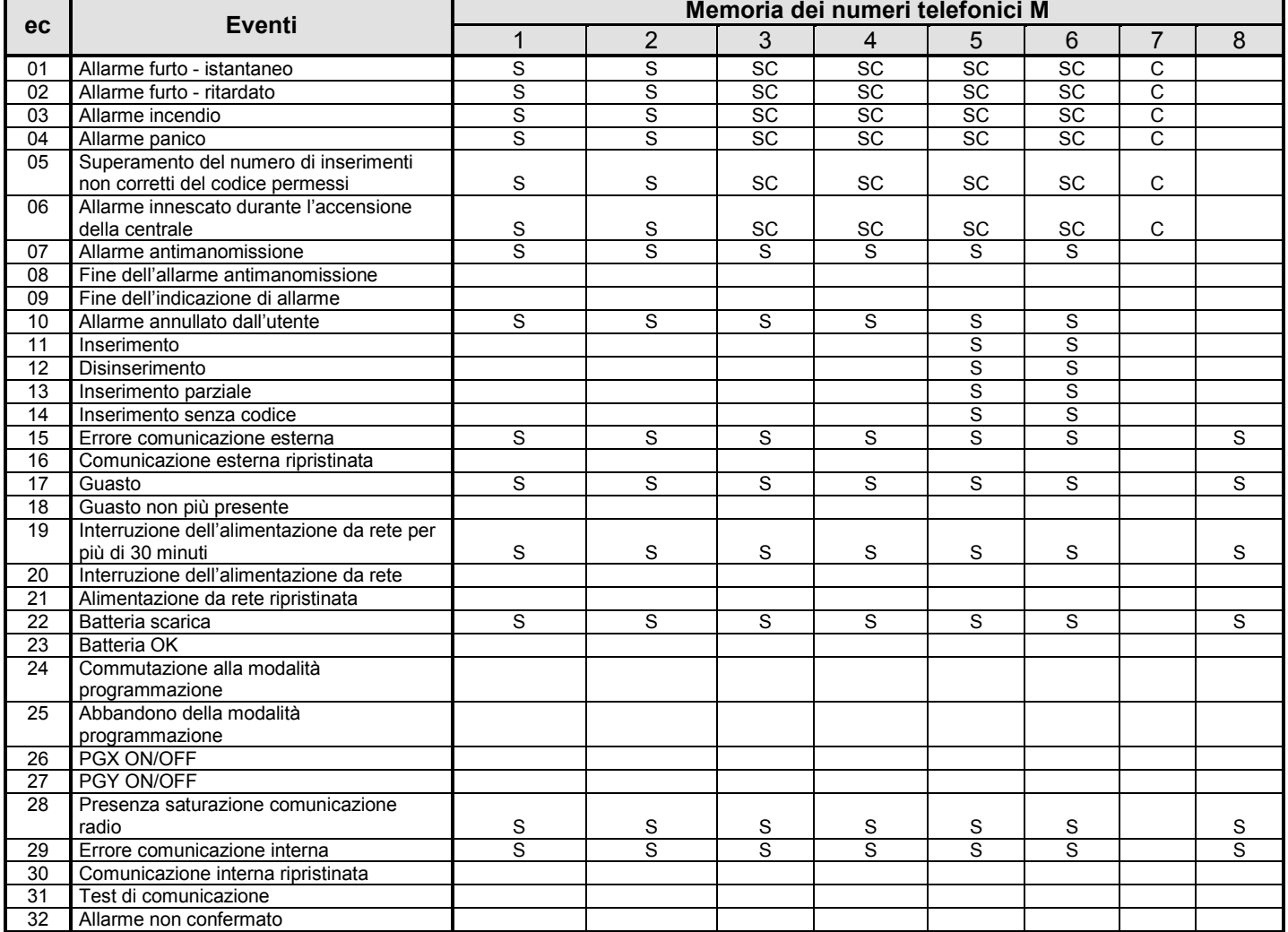

• Assegnazione notifiche di default: **S = SMS, C = chiamata**, **SC = SMS seguito da chiamata**

• Errore comunicazione esterna significa interruzione della rete GSM per più di 15 minuti (se l'indicazione di interruzione della rete GSM è abilitata)

#### **5.4.1. Assegnazione degli eventi da notificare via SMS ad un determinato numero di cellulare**

Per indicare gli eventi da notificare via SMS, digitate:

## **82 M ec x**

- dove
	-
	- **M** memoria telefonica da 1 a 8<br>**ec** codice evento da 01 a 32 (v **ec** codice evento da 01 a 32 (vedi la tabella precedente)
	- **x 0** = nessuna notifica SMS, **1** = notifica SMS

**Esempio:** se si programma **82 03 8 1** e scatta un allarme incendio (evento 03 nella tabella), questo sarà notificato tramite SMS al numero telefonico inserito nella memoria M8

#### **5.4.2. Assegnazione degli eventi da notificare tramite chiamata ad un determinato numero telefonico**

Per indicare gli eventi da notificare tramite chiamata, digitate: **83 M ec x**

dove

- **M** memoria numeri telefonici da 1 a 8<br> **ec** codice evento da 01 a 32 (vedi tabe
	- **ec** codice evento da 01 a 32 (vedi tabella precedente)
- **x 0** = nessuna telefonata, **1** = telefonata

**esempio:** se si programma **82 03 1 1** e scatta un allarme incendio (evento 03 nella tabella), sarà chiamato il numero inserito nella memoria M1 e rispondendo alla chiamata si sentirà una sirena.

*Note:* 

- *Le notifiche telefoniche sono utilizzate principalmente come segnali acustici per avvisare l'utente dell'invio di una notifica dettagliata via SMS*
- **Se per la notifica degli eventi sono abilitati sia gli SMS che le** *chiamate, il messaggio SMS è inviato per primo e in seguito arriva la chiamata. Ma la totale priorità andrà alle notifiche ARC, se abilitate (ved[i 7.1](#page-10-0) )*

#### **5.5. Editazione dei testi SMS**

Notifiche SMS e testi di istruzioni di default

Il comunicatore contiene varie stringhe di testo utilizzate per creare le notifiche SMS e per creare i testi delle istruzioni SMS. Queste stringhe di testo non possono essere modificate dalla tastiera di sistema, ma editate con il software Comlink, tramite Internet [\(www.GSMLink.cz\)](http://www.gsmlink.cz/) o inviando la seguente **istruzione via SMS**:

#### **codice\_TXT\_n,testo,n,testo,......n,testo**

dove

- **codice** è un codice di accesso valido (es. impostazione di default: 8080, 1234)
- **\_** è uno spazio
- **TXT** istruzioni per editare I testi
- **n** numero del testo (da 0 a 611, vedi tabella che segue)
- **,** virgola (o punto)
- **testi** il nuovo testo (max. 30 caratteri) che sostituirà il testo precedente. Non è consentito l'inserimento di una virgola o di un punto all'interno della stringa di testo, ma è possibile inserire uno spazio

#### *Note:*

- *una singola istruzione TXT può modificare testi multipli (limitata solo dalla lunghezza massima di un singolo SMS)*
- *il comunicatore non è modificabile, quindi si raccomanda di utilizzare solo caratteri ASCII inglesi (alcune reti non supportano caratteri che non siano inglesi)*
- *il comunicatore crea notifiche SMS composte da 5 parti: nome dell'installazione, descrizione dell'evento, origine (codice o dispositivo) numero (da 01 a 50), nome origine, ora e data*
- *la lunghezza massima ammissibile di un SMS ASCII è di 160 caratteri (solo 70 caratteri per i caratteri ASCII non inglesi). Se questa lunghezza è superata, la notifica è inviata con SMS multipli*

#### **Esempi:** se il codice installatore è 8080, l'SMS di istruzione sarà: **8080 TXT 20,telecomando tascabile Roberto,21,telecomando tascabile Gianna**

*che varierà la descrizione (il nome) dei telecomandi tascabili autoappresi agli indirizzi 20 e 21*

# **8080 TXT 605,riscaldamento on,606,riscaldamento off**

*edita il testo delle due istruzioni utilizzate per accendere e spegnere il riscaldamento attraverso l'uscita PGX (l'uscita PGX deve essere programmata per avere una funzione ON/OFF)*

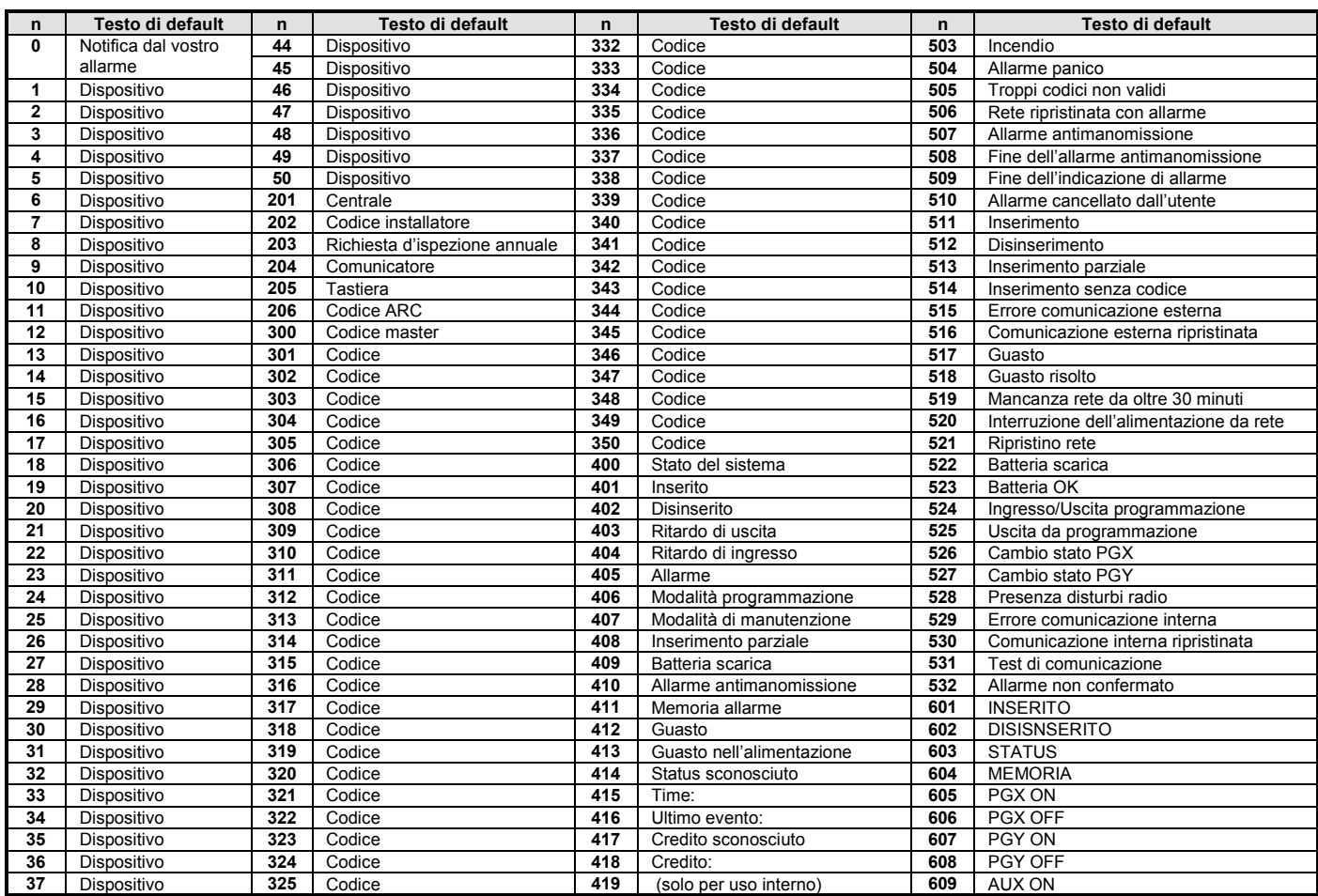

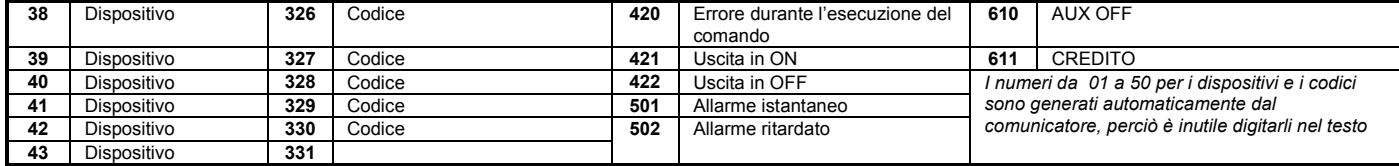

• Il comunicatore inserirà sempre automaticamente i numeri da 01: a 50: davanti ai nomi dei Codici o dei Dispositivi.

- I testi da 0 a 532 sono utilizzati per creare gli SMS di **notifica degli eventi**
- I testi 601 e 611 sono **istruzioni SMS** (per controllare il sistema a distanza via SMS)
- Il testo 419 è per l'utilizzo interno del comunicatore, **non editatelo mai!**

#### **5.6. Abilitazione delle notifiche inviate telefonicamente**

Le notifiche degli eventi possono essere abilitate nel seguente modo:

**800** tutte le notifiche SMS e chiamate disabilitate

- **801** tutte le notifiche SMS e chiamate abilitate
- **802** tutte le notifiche abilitate **tranne le notifiche di inserimento e disinserimento da parte degli utenti da 41 a 50** (cioè i loro codici, le card e i telecomandi tascabili). In tal modo l'inserimento e il disinserimento effettuato dai destinatari delle notifiche (proprietari, dirigenti, ecc.) non sarà notificato.

#### *Impostazione di default: 801 tutte le notifiche abilitate*

#### **5.7. Accesso remoto**

L'accesso remoto può essere abilitato o disabilitato (per telefono o via Internet):

**9030** disabilitato

**9031** abilitato

#### *Impostazioni di default: abilitato*

#### **5.8. Inoltro di messaggi SMS in entrata**

Questa funzione consente l'inoltro automatico dei messaggi SMS in entrata che non contengono istruzioni valide per il sistema:

- **9260** i messaggi non sono inoltrati, ma il comunicatore li invia tramite il protocollo CLIP alla linea telefonica simulata
- **9261** i messaggi **sono inoltrati** al primo numero telefonico programmato nelle memorie da M1 a M8 (es. se i numeri sono programmati in M5 e M6, allora i messaggi saranno inviati a M5). Il numero che ha inviato l'SMS sarà indicato all'inizio del testo inoltrato.

#### *Impostazione di default: i messaggi sono inoltrati*

#### **5.9. Conferma delle istruzioni via SMS**

Se il comunicatore riceve un'istruzione via SMS valida, il mittente sarà informato dell'esecuzione dell'istruzione tramite un SMS di conferma inviato dal comunicatore. La conferma può essere disabilitata nel seguente modo:

**9270** disabilitata

**9271** abilitata

*Impostazione di default: abilitata*

#### **5.10. Reazione alle chiamate in entrata**

La reazione del comunicatore alle chiamate in entrata può essere impostata con:

#### **904 x**

dove

- $x = 0$  le chiamate in entrata sono ignorate
- x = da1 a 8 il comunicatore risponderà dopo x moltiplicato per 5 secondi di squilli (es. x=4=20sec.)
- $x = 9$  risponde dopo una seconda chiamata la prima chiamata deve emettere almeno uno squillo, poi una pausa (da 10 a 45sec.) e quindi, subito dopo il primo squillo della seconda chiamata, il comunicatore risponderà

*Impostazione di default:* 935 – risponde dopo 25sec. (circa 5 squilli)

#### <span id="page-6-1"></span>**5.11. Funzione di linea telefonica simulata**

Questa sequenza definisce la funzione di un telefono collegato alla linea telefonica simulata (se utilizzata).

**98 y** 

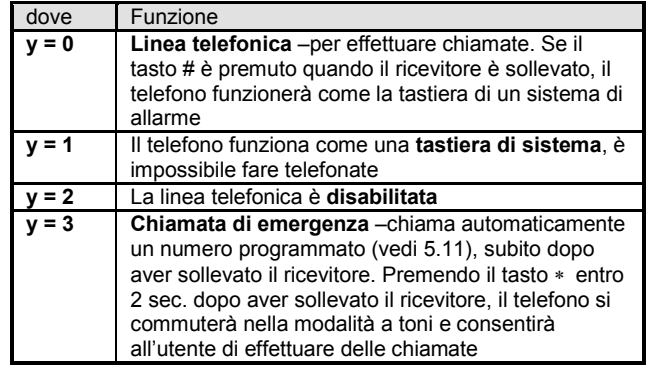

*Nota: quando il comunicatore è occupato con la notifica degli eventi o non è connesso alla rete GSM, nel telefono collegato si sentirà il segnale di occupato.*

*Impostazione di default:* y = 0 = linea telefonica

#### <span id="page-6-0"></span>**1.1.1.Utilizzo di un telefono abilitato agli SMS collegato alla linea simulata**

Un telefono in grado di **inviare e ricevere messaggi SMS tramite il protocollo CLIP** può essere collegato alla linea telefonica simulata (si raccomanda il modello Jablotron **SMS-8010**). Nel telefono, entrambi i **numeri TX e RX** devono essere programmati a **1111**.

Se un messaggio **SMS** è inviato da questo telefono **al** numero di telefono "**001",** questo sarà inviato direttamente al comunicatore (senza addebito). Questo metodo può essere utilizzato per inviare istruzioni al sistema (es. programmazione dei testi ecc.).

Se il comunicatore è programmato **per inviare le notifiche al numero di telefono 001,** le **notifiche** saranno inviate **al telefono collegato**  attraverso la linea simulata (senza addebito).

Il telefono SMS-8010 inoltre **fornisce l'identificativo del chiamante** se c'è una chiamata in arrivo **e** fornisce anche una **rubrica** per memorizzare i vostri contatti.

#### **5.12. Numero telefonico di emergenza**

Se la linea telefonica simulata è impostata sulla modalità telefonate di emergenza (vedi [5.11\)](#page-6-1), dopo aver sollevato il ricevitore il telefono chiamerà automaticamente un numero programmato da:

**952 xx...x** ∗**0**

dove:

**xxx…x** è un numero di telefono (max. 20 cifre), digitando ∗9 si inserirà "+" per le chiamate internazionali

Per cancellare il numero, digitare 952∗0

*Impostazione di default: il numero di emergenza è cancellato*

#### **5.13. Indicazione di caduta del segnale GSM**

Questa funzione selezionabile controlla il collegamento con la rete GSM. Se abilitata, indica i problemi e genera una comunicazione esterna di notifica di errore in caso di caduta del segnale GSM per più di 15 minuti.

> **9210** disabilitata **9211** abilitata

*Impostazione di default: disabilitata*

#### **5.14. Indicazione di caduta del segnale GSM**

La sensibilità del microfono del telefono collegato (citofono) può essere regolato da:

**953x** dove x può essere da 1 a 9 (max.) impostazione di default = 5

#### **5.15. Volume dell'altoparlante**

Il volume del telefono collegato (citofono) può essere regolato da:

**954x** dove x può essere da 1 a 9 (max.) impostazione di default = 5

#### **5.16. Numero da chiamare per conservare la validità della SIM card**

Se si utilizza una SIM card prepagata e, dopo un certo periodo di assenza di telefonate in uscita, cessa la validità della SIM card, sarà utile questa funzione: se non ci sono state telefonate in uscita negli ultimi 90 giorni il comunicatore chiamerà automaticamente il numero programmato tramite questa sequenza, attenderà finché non riceverà una risposta e dopo 10 secondi interromperà la comunicazione.

**924 xx...x** ∗**0** dove xx...x = numero di telefono

#### *Note:*

- *Per cancellare questo numero digitate 924* ∗*0*
- *Si raccomanda di chiamare numeri di pubblico servizio economici (es. previsioni del tempo ecc.) ma non numeri gratuiti.*

*Impostazione di default: cancellato*

#### <span id="page-7-0"></span>**5.17. Interrogazione automatica del credito della SIM card**

Il comunicatore è in grado di controllare l'ammontare del credito della propria SIM card interrogando la rete GSM attraverso un SMS contenente una stringa di istruzione riconosciuta (se la rete supporta questa funzione). Esistono due opzioni: l'ammontare del credito può essere verificato quando l'utente ne fa richiesta, inviando un'istruzione via SMS al comunicatore, oppure il comunicatore può essere impostato per controllarlo regolarmente da solo. Per configurare il controllo dell'ammontare del credito inviate un SMS nel formato:

#### **codice\_CREDITO=\_uu..u\_xx\_yyy\_zz**

dove:

- **codice** codice installatore o master valido (es. 8080 o 1234) **\_** spazio
- **uu..u** istruzione riconosciuta dalla rete GSM per verificare il credito (es. ∗101# ecc.)
- **xx** periodo per il controllo automatico espresso in giorni
- **yyy** ammontare del credito minimo accettabile
- **zz** posizione del testo nel messaggio di risposta inviato dal provider GSM in cui incomincia il numero che indica il credito

In più, un nuovo controllo della SIM è ora disponibile per le reti che non supportano lo standard, il quale segnala con un SMS ogni transazione di accredito. In questo caso potete configurare la richiesta del credito trasmettendo il seguente SMS:

#### **codice CREDIT S xx**

Dove: **codice** codice di servizio o manutenzione valido (es. 8080- 1234).

- **\_** spazio
- **S** è letteralmente S oppure s
- **xx** periodo di controllo automatico giorni (facoltativo)

#### **Simultaneamente è necessario disabilitare la risposta agli SMS entranti e configurare il numero usato per mantenere la validità della SIM.**

Dopo aver effettuato la configurazione potrete controllare il credito, in qualsiasi momento, mandando l'istruzione credito. Specificando la parte xx chiederete inoltre il controllo da effettuare automatico. Su ogni controllo, il comunicatore verifica il credito ed invia l'SMS di risposta al numero programmato.

#### *Note:*

- *Se l'ammontare del credito notificato è inferiore al limite minimo impostato (yyy), il messaggio del provider indicante il credito residuo sarà inviato ai numeri M1 e M8 per ricordare di ricaricare la SIM card.*
- *Se l'evento 22 è programmato affinché sia notificato ad uno o più numeri memorizzati (da M1 a M8), il messaggio "*Batteria del comunicatore scarica" sarà inviato a tali numeri se l'ammontare del

credito è al di sotto del limite yyy. I numeri M1 e M8 riceveranno anche la risposta del provider GSM.

• *Se l'istruzione relativa al CREDITO è seguita solo da uu..u (non xx yyy zz), la verifica periodica dell'ammontare del credito non sarà eseguita, ma il credito sarà controllato immediatamente e l'istruzione di controllo uu..u sarà memorizzata, cosi che in futuro sarà possibile verificare il credito semplicemente inviando il codice istruzione del CREDITO.*

*Esempio: l'invio dell'istruzione SMS "codice credito* ∗*101# 7 50 1" fa in modo che il credito sia controllato ogni 7° giorno (dopo che l'SMS è stato inviato) e se il credito (indicato con la prima cifra presente nel messaggio del provider) è inferiore a 50 unità (di una valuta impostata), esso sarà notificato.* 

**Attenzione: L'utilizzo di carte prepagate nel comunicatore è rischioso**. Alcuni provider GSM bloccano le card con un credito sufficiente se queste non sono ricaricate con frequenza. **Consigliamo vivamente l'utilizzo di SIM card a tariffa !!!** 

#### **5.18. Programmazione a distanza tramite l'istruzione SMS**

L'istruzione PRG può essere usata per mandare i codici di programmazione al sistema di allarme:

#### **code\_PRG\_seq, seq, seq…**

dove:

- **codice** codice installatore o master valido (es. 8080 o 1234) **\_** spazio
- **seq** sequenza di programmazione solitamente regolata tramite la tastiera.

*Note:* 

- *Usare i caratteri da 0 a 9, \* e #.*
- *Quando l'istruzione valida è ricevuta, il comunicatore simula l'inserimento dei codici da tastiera, la virgola nel SMS viene considerato come pausa sequenze inserite.*
- *Il sistema deve essere disinserito e abilitato nella modalità di installatore.*
- *Il numero di sequenze in un singolo SMS è limitato dal formato massimo standard SMS della rete GSM.*

*Esempio: trasmettendo l'SMS 8080 PRG \*08080,201,# l'uscita ritardata viene impostata a 10 secondi.*

#### **5.19. Codice di registrazione [www.GSMLink.cz](http://www.gsmlink.cz/)**

Se si desidera l'accesso remoto via Internet, il sistema deve essere registrato sulla pagina web: [www.GSMLink.cz](http://www.gsmlink.cz/)

Ogni comunicatore dispone di un proprio codice di registrazione, stampato sull'etichetta applicata al modulo del comunicatore. Questo codice può anche essere inviato tramite SMS al vostro cellulare utilizzando questa digitazione a tastiera:

**910 xx...x** ∗**0** dove xx...x è il numero a cui inviare il codice

#### *Note:*

- *È richiesto un certo lasso di tempo per ricevere il codice di registrazione (dipende dal traffico presente sulla rete in quel momento)*
- *Il codice di registrazione ha il formato:* xxxxx-xxxxx-xxxx

#### **5.20. Richiesta di registrazione alla rete GSM**

Dopo aver digitato **923**, il comunicatore lascia la rete GSM e poi si registra nuovamente alla stessa. Questa ripetizione non apporta alcuna modifica alle impostazioni del comunicatore. È una funzione che deve essere utilizzata in seguito a conflitti di dati o errori sulla rete GSM ed in alcune reti è utilizzata dopo che una SIM card bloccata è stata sbloccata dal provider GSM.

E' inoltre possibile (se la SIM card può ancora ricevere) richiedere la nuova registrazione alla rete **inviando un SMS di istruzione**: **codice GSM** (codice = codice installatore, master o utente).

#### **5.21. Resettaggio del comunicatore**

Digitando **98080** si riporta il comunicatore alle impostazioni e ai testi di default, si cancellano tutti i numeri di telefono e si disabilitano le notifiche.

#### **5.22. Memorizzazione del codice PIN della SIM card nel comunicatore**

Si raccomanda di utilizzare una SIM card che abbia il codice di protezione PIN disabilitato. Se non è possibile disabilitare il PIN, questo può ancora essere utilizzato digitando la sequenza (deve essere inserita dopo che la centrale è stata alimentata).

#### **920 PIN** ∗**0**

*esempio: se il PIN della SIM card è 1234 digitate 9201234*∗*0* **Note:**

- Se il comunicatore non si collega alla rete GSM entro 1 minuto da quando avete inserito il codice PIN (questo problema è indicato da un LED rosso lampeggiante), avete inserito un codice PIN errato o il segnale GSM è troppo debole:
	- o digitate 920∗0 in modalità programmazione (si cancella il PIN digitato)
	- o togliete l'alimentazione alla centrale (alimentazione da rete e batteria)
	- o estraete la SIM card e provatela in un telefono mobile (si dovrebbe connettere alla rete GSM quando è posizionata presso la centrale)
	- o se conoscete il codice PIN corretto e c'è un segnale GSM sufficientemente forte, riposizionate la SIM card nel comunicatore, alimentate la centrale e quindi inserite il codice PIN (920 PIN ∗0) – ora il comunicatore dovrebbe registrarsi alla rete GSM (il suo LED rosso si deve spegnere entro 1 minuto)
- Il comunicatore memorizza il codice PIN e lo utilizzerà automaticamente ogni volta che si registrerà alla rete GSM.
- Se sostitute la SIM card del comunicatore e la prima SIM card utilizzava un codice PIN, per prima cosa portate la centrale in modalità programmazione e quindi digitate **920**∗**0** per cancellare il codice PIN precedente. Ora la SIM card può essere sostituita.

**Nota:** Il codice PIN non può essere modificato se le impostazioni ARC sono bloccate

*Impostazione di default: codice PIN è cancellato*

# <span id="page-8-2"></span>**5.23. Parametri di log-in GPRS**

La comunicazione dati GPRS (Internet senza fili attraverso una rete GSM) è utilizzata per l'accesso remoto via Internet e anche per la notifica IP all'ARC. L'utilizzo dei dati GPRS deve essere innanzitutto abilitato (attivato) nella SIM card (contattate il vostro provider GSM per i dettagli). In seguito i parametri GPRS della rete GSM devono essere programmati inviando il seguente SMS di istruzione al comunicatore:

#### **codice\_GPRS\_ x..x,y..y,z..z**

dove:

**codice** è un codice di accesso valido (master, utente o installatore) (es. 8080 o 1234)

- **\_** spazio
- **x..x** APN (Nome dell'Access Point)
- **,** virgola
- **y..y** nome utente (non inseritelo se non è richiesto)
- **z..z** password (non inseritela se non è richiesta)

**Note:**

- Molte reti GSM pubbliche richiedono solo un APN (in questo caso non inserite i parametri y..y e z..z)
- I parametri GPRS possono essere programmati solo se il sistema è in modalità programmazione e le impostazioni ARC non sono bloccate.

#### *Impostazione di default: APN = Internet*

# **5.24. Numeri di telefono ARC/Indirizzi IP**

Gli eventi possono essere notificati fino a due ARC (che possono essere indipendenti, oppure ARC2 può funzionare come controllo di ARC1). Ogni ARC può programmare il proprio numero telefonico principale e di controllo (o indirizzi IP) con:

Principale: **01 a xx....x** ∗**0** Di controllo: **02 a xx....x** ∗**0** dove: **a** 1=ARC1, 2=ARC2 **xxx...x numero telefonico** (max. 20 cifre) **o indirizzo IP e porta** – esempio del formato della digitazione: **01 2** ∗**8 192 168 001 123 08080** ∗**0** 

dove ∗8 (si trasforma automaticamente in #) indica un indirizzo IP che deve avere 12 cifre e deve essere seguito dalle 5 cifre del numero porta (senza separatori)

**Per cancellare** un numero di telefono / indirizzo IP digitate: **01p**∗**0 o 02p**∗**0**

Se i numeri o gli indirizzi IP sono cancellati non ci saranno notifiche inviate a quello specifico ARC

**Nota:** il comunicatore cercherà dapprima di inviare i dati al numero o all'indirizzo principali, se non riuscirà proverà con il numero di controllo.

*Impostazione di default: tutti i numeri e indirizzi IP cancellati*

#### **5.25. Installazione ID (sistema di allarme) per uso ARC**

Il numero di installazione ID, inviato ad un ARC con ogni notifica, può essere programmato con:

**03 a zz..z** ∗**0** dove:

**a** 1=ARC1, 2=ARC2

zz..z numero ID di installazione, max. 8 caratteri (da 0 a 9 e da ∗1=A a ∗6=F – numero esadecimale)

*Impostazione di default: 0000 per entrambi gli ARC* 

#### **5.26. Selezione del protocollo di comunicazione ARC**

Per selezionare il protocollo di comunicazione richiesto inserite:

**04 a x**

dove:

**a** 1=ARC1, 2=ARC2

**x** 0= ID Contact, 1= CID SMS, 2= CID IP

**Note:** 

- **CID IP è il più veloce** dei protocolli sopra menzionati e consente anche **controlli molto frequenti sull'affidabilità della comunicazione** con gli ARC (es. ogni 5 minuti)
- Il protocollo ID Contact può essere usato con gli ARC collegati tramite le linee telefoniche standard (se supportano ID Contact)
- Se il vostro ARC non accetta i protocolli CID SMS o CID IP, potete contattare un distributore Jablotron per avere i dettagli su come aggiornare il vostro ARC.

*Impostazione di default: ID Contact per entrambi gli ARC*

#### <span id="page-8-1"></span><span id="page-8-0"></span>**5.27. Selezione degli eventi da notificare agli ARC**

Il sistema riconosce 32 diversi tipi di eventi – vedi tabella seguente. Questa sequenza vi consente di selezionare quali eventi notificare e a quale ARC.

**05 a ec x**

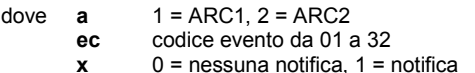

*Impostazione di default: tutti gli eventi sono notificati*

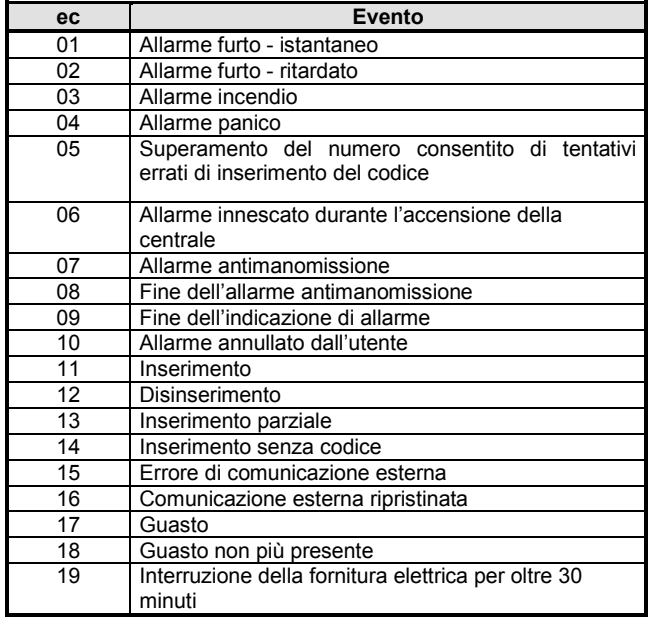

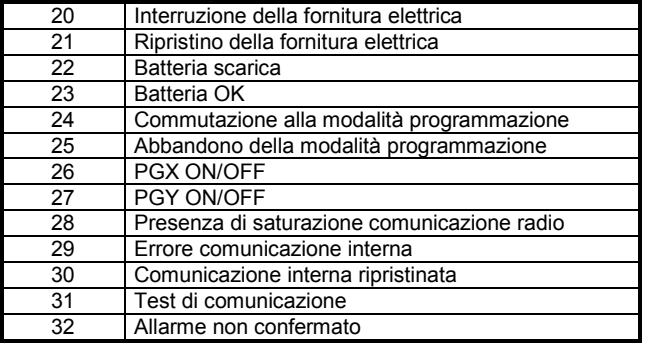

*Oltre agli eventi elencati sopra, il comunicatore notifica anche alcuni eventi non selezionabili nella precedente tabella (es. la richiesta di ispezione annuale se abilitata nella centrale = CID 1393)* 

#### <span id="page-9-1"></span>**5.28. Definizione del tempo di attesa prima che i dati siano inviati nuovamente ad un ARC**

Il comunicatore tenta di inviare le notifiche al numero principale/indirizzo IP e in caso di mancato successo prova con il numero /indirizzo IP di controllo. Se anche questo tentativo non riesce cercherà di inviare nuovamente i dati ad entrambi gli ARC, come in precedenza, ma dopo un periodo di tempo definito da:

# **06 a x**

- dove<br>a
	- **a 1** = ARC1, 2 = ARC2<br>**t è** il periodo: 0=immed
	- **t** è il periodo: 0=immediatamente, da 1 a 9 = da 1 a 9 minuti

*Impostazione di default: 1 min. per entrambi gli ARC* 

# **5.29. Tempo di attesa per la verifica collegamento ARC**

Il tempo di attesa dall'ultima notifica inviata, prima di eseguire una verifica del collegamento ad un ARC, è impostata tramite questa sequenza. Il codice evento del controllo del collegamento è 31 (vedi [5.27\)](#page-8-1). Questa sequenza programma la frequenza con cui il controllo del collegamento debba essere eseguito:

**07 a hhmm**

dove **a** 1 = ARC1, 2 = ARC2 **hh** ore **mm** minuti

**Note:** 

- Le notifiche sul controllo non sono inviate in modalità programmazione
- Il protocollo CID IP **consente un controllo del collegamento ad ARC molto frequente** (es. ogni 5 minuti).

*Impostazione di default: 24 ore dopo l'ultima notifica – per entrambi gli ARC*

#### **5.30. Abilitazione delle notifiche ad ARC (ARC2 controlla ARC1)**

Questa sequenza consente che le notifiche ad ARC siano attivate/disattivate e abilita anche ARC2 a controllare ARC1:

#### **00 a x** dove

- 
- **a 1=ARC1, 2=ARC2**<br>**x** 0=off. 1=on. 2= AR **x** 0=off, 1=on, 2= ARC2 controlla ARC1 (2 può essere inserito solo per ARC2)

*Nota: se ARC2 controlla ARC1 riceve i dati solo nel caso non sia possibile inviarli ad ARC1. In tal caso, ARC2 riceverà una notifica contenente "Errore di comunicazione verso ARC1" insieme con la prima notifica.*

*Impostazione di default: Entrambi gli ARC = Disattivati (off)*

#### **5.31. Registrazione nella memoria della centrale delle notifiche inviate agli ARC**

Questa sequenza abilita la registrazione nella memoria interna della centrale di ogni notifica comunicata con successo agli ARC.

#### **080** abilitata

#### **081** disabilitata

**Nota:** Si raccomanda di non registrare le notifiche inviate agli ARC ma di abilitare l'indicazione degli errori di comunicazione ad ARC (vedi [5.32\)](#page-9-0). Ciò consentirà un notevole risparmio di memoria della centrale. Inizialmente il sistema presume che ogni notifica sia inviata con successo agli ARC, ma se ciò non avviene entro 110 secondi di trasmissione, sarà indicato e registrato un errore di comunicazione.

# *Impostazione di default: abilitata*

#### <span id="page-9-0"></span>**5.32. Indicazione di un errore di comunicazione ad ARC se una notifica non è ricevuta con successo entro 110 secondi di trasmissione**

Abilita l'indicazione e la registrazione di un errore di comunicazione se una notifica non è inviata con successo ad un ARC entro 110 secondi dalla sua trasmissione.

**090** errori di comunicazione non indicati

**091** errori di comunicazione indicati

**Note:**

- Il comunicatore continua a provare ad inviare le informazioni ad un ARC anche dopo l'indicazione di un errore di comunicazione (dopo l'invio dei dati, l'indicazione di errore di comunicazione si arresta).
- Per quanto riguarda le notifiche sul controllo della comunicazione, il tempo limite di invio (conferma dall'ARC) è di 300 minuti. Però, se qualsiasi altra notifica è inviata all'ARC, questa deve essere confermata entro 110 secondi (in caso contrario sarà indicato un errore di comunicazione)

*Impostazione di default: errori di comunicazione non indicati*

#### **5.33. Indirizzo IP per trasmissione di dati**

Il comunicatore supporta la trasmissione dei dati speciali (per esempio le informazioni visive) dal sistema all'indirizzo IP configurato, che può essere impostato con il seguente codice:

#### **013 \*8 xxx xxx xxx xxx yyyyy \*0**

Dove:

Il codice \*8 identifica l'inserimento dell'indirizzo IP, il quale è composto da 12 numeri ed è seguito a sua volta dal numero della porta formato da 5 numeri (vedi sotto).

- **xx…x** sono i 12 numeri dell'indirizzo IP.
- **y…y** sono i 5 numeri del numero della porta (vedi il manuale del comunicatore).

*Esempio: 013\*8 195 039 077 154 07070 \*0*

**Per cancellare** l'IP digitare **013\*0**

#### *Note:*

• Se non ci sono dispositivi che supportano questa funzione nel sistema, non impostare l'indirizzo IP.

*Impostazione di default: L'indirizzo IP è disabilitato.*

#### **5.34. Blocco delle impostazioni ARC**

Tutte le impostazioni che regolano le notifiche agli ARC possono essere bloccate da un codice digitale:

**901 xx..x** ∗**0 dove** xx..x è un codice di blocco definito dall'installatore (da 4 a 8 cifre)

#### *Note:*

- *Uscendo dalla modalità programmazione dopo aver inserito il codice di blocco, si bloccheranno tutte le impostazioni che regolano le comunicazioni all'ARC (vedi lista frequenze nella sezion[e 5\)](#page-2-0).*
- *Se la programmazione dell'ARC è bloccata, questa può essere temporaneamente attivata in modalità programmazione inserendo 901 xx..x* ∗*0 dove xx..x è il codice di blocco. Si bloccherà nuovamente uscendo dalla modalità programmazione.*
- *Le impostazioni dell'ARC possono essere sbloccate permanentemente inserendo 901*∗*0 mentre la programmazione dell'ARC è temporaneamente abilitata – vedi sopra. Il codice di blocco verrà dunque cancellato.*

*Impostazione di default***:** *impostazioni ARC sbloccate*

#### **5.35. Reset Funzione esclusiva per Vigilanza**

A partire da questa versione firmware, il comunicatore supporta la funzione Reset Vigilanza (richiesta versione firmware KE60108 o superiore del Pannello di controllo). Questa funzione è implementata affinchè il collegamento tipo ARC (Allarm Receiving Centre) risponda alle seguenti esigenze dello standard DD243: **dopo che si innesca un'allarme confermato, il pannello di controllo commuta il suo stato,** 

**disabilitando la possibilità di inserimento o programmazione con le modalità di installatore e utente master; il Pannello di controllo potrà essere riattivato usando il codice di accesso ARC valido.**

**Un codice di accesso ARC può essere impostato nei seguenti modi:**

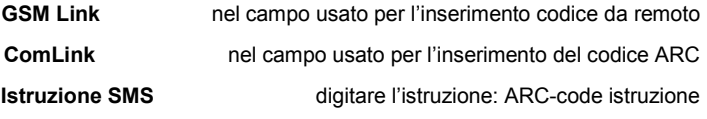

(es. 12345678 STATUS)

# **6. Caratteristiche del modem GPRS**

Il comunicatore può essere utilizzato come modem GPRS per collegare un PC ad Internet. Un cavo adatto è fornito con il comunicatore. Il cavo deve essere collegato con una porta COM seriale del PC al connettore dati sul quadro del comunicatore (la lunghezza del cavo non deve essere estesa).

È anche necessario installare il driver nel PC, che si trova nel CD ROM fornito con il comunicatore. La SIM card utilizzata nel comunicatore deve essere abilitata alla rete GPRS e i parametri GPRS devono essere programmati nel comunicatore (vedi [5.23\)](#page-8-2). quando si utilizza la funzione modem GPRS del comunicatore:

- È possibile effettuare chiamate, ma la velocità di trasferimento di dati via Internet sarà pari a zero durante le chiamate
- I messaggi SMS in entrata sono memorizzati ed elaborati al termine del trasferimento dati GPRS.
- Il trasferimento dati GPRS sarà interrotto se il comunicatore deve notificare un allarme o l'inserimento e il disinserimento (via SMS o chiamata).

# **7. Ulteriore guida per il comunicatore**

#### <span id="page-10-0"></span>**7.1. Come il comunicatore invia le notifiche**

Se non è necessario notificare un evento (es. un allarme) il comunicatore:

- Invierà i dati ad ARC1, se utilizzato (il proverà prima con il numero telefonico principale / indirizzo IP, se non avrà successo proverà il numero / indirizzo IP di controllo).
- questo punto invierà i dati ad ARC2 nello stesso modo, se programmato indipendentemente da ARC. Se ARC2 è programmato come backup di ARC1 i dati saranno inviati solo a quest'ultimo, se il trasferimento ad ARC1 ha avuto successo.
- Poi l'unità invierà notifiche SMS (1° numero telefonico, 2° numero telefonico ….8° numero telefonico)
- Dunque l'unità effettuerà la notifica attraverso chiamata (1° numero telefonico, 2° numero telefonico ….8° numero telefonico) – ciascun numero programmato sarà chiamato una sola volta, indipendentemente dall'avvenuta risposta
- Se tutti i tentativi precedenti di inviare i dati all'ARC non hanno avuto successo, i tentativi successivi avverranno dopo il periodo di ripetizione programmato (ved[i 5.28\).](#page-9-1)

Se un allarme è annullato da un utente durante la sua notifica, tutti gli SMA non inviati e le notifiche attraverso chiamata non effettuate saranno cancellati, ma l'ARC riceverà comunque una lista completa di notifiche relative agli eventi del sistema.

#### **7.2. Il LED del comunicatore**

Il LED rosso sul comunicatore indica:

- lampeggiamento regolare non collegato ad una rete GSM
- acceso permanentemente comunicazione in corso (registrazione ad una rete GSM, come trasferimento SMS o chiamata)
- 3 lampeggi pausa 3 lampeggi… GPRS modem mode

### **7.3. Dopo l'ingresso nella modalità programmazione del comunicatore, questo:**

- Termina la notifica all'ARC (se richiesta) e conferma l'avvenuta trasmissione dei dati attraverso un breve squillo del telefono collegato alla linea telefonica simulata
- SMS non terminati e chiamate di notifica sono cancellate
- Le notifiche ARC non inviate sono cancellate se i numeri telefonici ARC, gli indirizzi IP, il formato di comunicazione ARC o l'ID installazione sono cambiati
- Le notifiche indicanti il ripristino di un allarme o le notifiche che indicano ripristino di errori sono inviate all'ARC anche in modalità programmazione.
- Le variazioni nella regolazione del comunicatore non hanno effetto fino a quando non si uscirà dalla modalità programmazione.

#### **7.4. Configurazione del comunicatore in modalità di manutenzione**

Se la configurazione del comunicatore nella modalità di manutenzione è attivata (attraverso la programmazione della centrale), le sequenze di programmazione sopra descritte possono essere utilizzate per impostare:

- I numeri telefonici da M1 a M7
- Gli eventi notificati via SMS e le chiamate
- La misurazione dell'intensità del segnale GSM • La funzionalità della linea telefonica simulata
- I numeri telefonici di emergenza

**7.5. Accesso remoto via Internet** È possibile accedere al sistema remotamente attraverso [www.GSMLink.cz](http://www.gsmlink.cz/) che permette una programmazione completa da parte degli installatori e permette anche agli utenti di gestire il sistema. Per accedere remotamente al sistema, è necessario:

- Utilizzare una SIM card autorizzata al trasferimento dati GPRS
- Programmare i parametri del comunicatore GPRS (APN) possibile anche attraverso [www.GSMLink.cz](http://www.gsmlink.cz/)
- Registrare il comunicatore attraverso la pagina web GSMLink nel seguente modo:
	- o visualizzat[e www.GSMLink.cz](http://www.gsmlink.cz/) e selezionate New registration (nuova registrazione)
	- o impostate i vostri dati di login (nome e password)
	- o inserite il codice di registrazione del comunicatore (vedi 5.19)
	- o inserite il numero telefonico della SIM card
	- o inserite il codice di accesso del vostro sistema (codice utente o installatore – vi permetterà rispettivamente l'accesso al menu utente o al codice installatore)
	- o dopo aver inserito i parametri sopra indicati sarà possibile stabilire una connessione con il sistema (la connessione richiederà tempo secondo il traffico presente sul network, solitamente 2 minuti).
- Per le successive sessioni di accesso sarà richiesto solo l'inserimento dei vostri dati di login (possono essere memorizzati dal vostro browser web)
- Più di una persona possono registrasi per l'accesso Internet al sistema (sia installatori che utenti)
- Un tecnico di servizio necessita di un singolo inserimento dei dati di login per accedere alle diverse installazioni. Dopo aver registrato il primo sistema l'installatore può aggiungere (o eliminare) altre installazioni per (o da) il proprio account GSMLink.
- Esiste una versione demo dell'accesso remoto disponibile su [www.GSMLink.cz](http://www.gsmlink.cz/)
- l'utilizzo di [www.GSMLink.cz](http://www.gsmlink.cz/) è gratuito

# **7.6. Lista completa delle notifiche CID agli ARC**

La notifica ad un ARC è costituita da: ID installazione, codice evento, numero sottosistema e numero dell'origine (dispositivo o codice). Nei CID IP e CID SMS, oltre a quanto indicato, è inviata anche un'indicazione temporale, come segue.

#### **Lista delle notifiche CID**

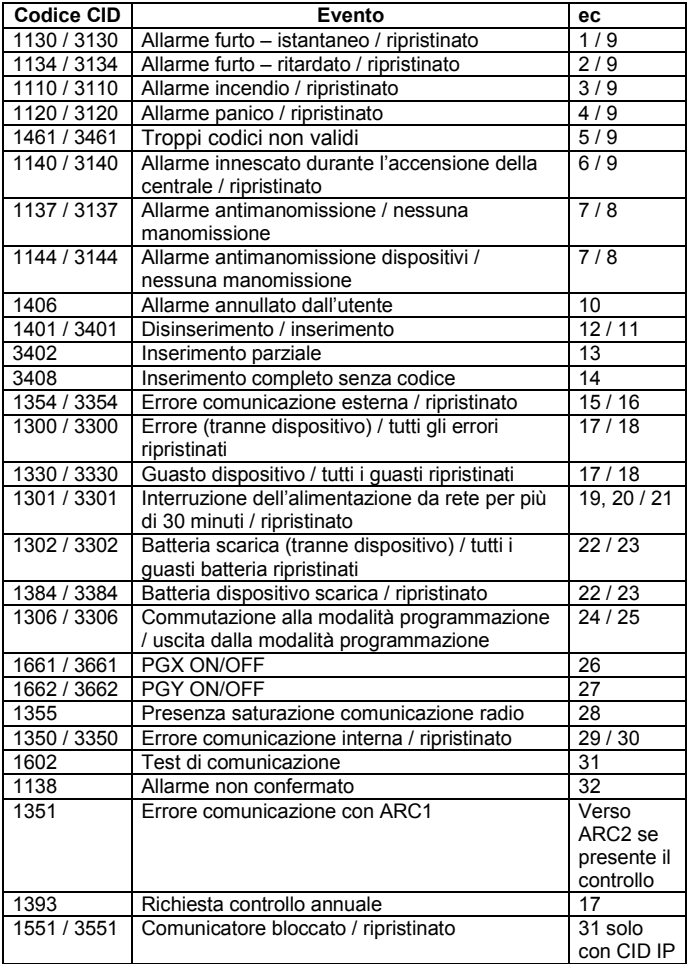

#### Lista dei numeri di origine

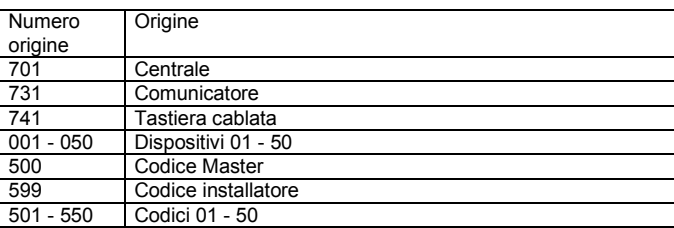

Sottosistema: 01 in tutte le notifiche

In un sistema diviso, per l'inserimento e il disinserimento: 02 = A, 03 = B Per l'inserimento parziale: 02 = A, 03 = AB

# **8. Specifiche tecniche**

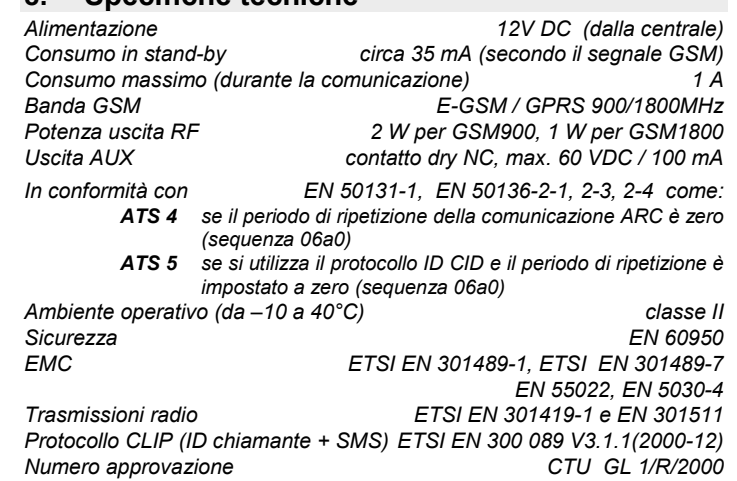

Jablotron Ltd. dichiara che JA-80Y è conforme ai requisiti essenziali e alle disposizioni relative alla direttiva 1999/5/EC. L'originale della valutazione di conformità si trova su a [www.jablotron.com](http://www.jablotron.com/) sezione supporto.

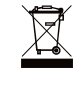

Nota: Benché questo prodotto non contenga alcun materiale dannoso, consigliamo di restituire il prodotto al rivenditore o direttamente al produttore dopo l'uso.

Jablotron Ltd., Pod Skalkou 33 466 01 Jablonec n.N. Czech Republic Tel.: +420 483 559 911 fax: +420 483 559 993 JAE www.jablotron.com

 $S.$  &  $A$ MARIN COS-CEL IS

S<br>S&A srl<br>via Saronnese, 16<br>20025 Legnano (MI)<br>Tel. +39 0331 45 99 74<br>Fax +39 0331 59 04 87 e-mail info.va@sea-srl.it